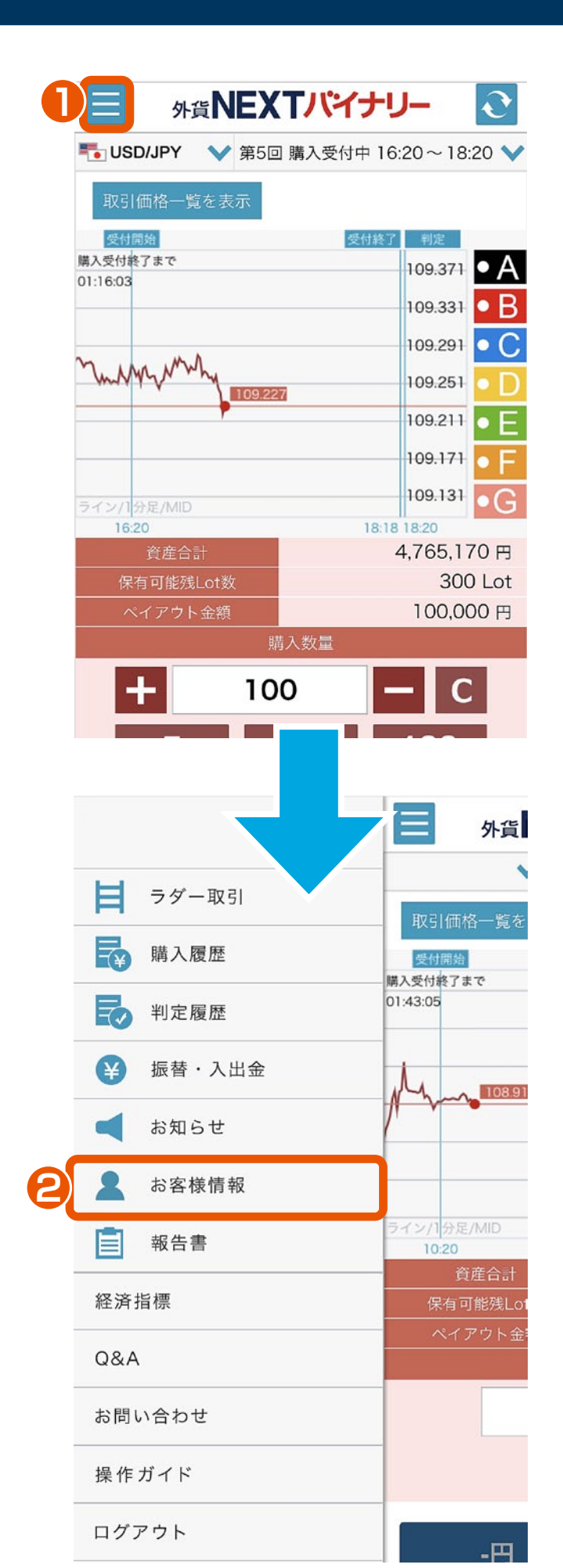

# お客様情報 スマホブラウザ版 操作マニュアル

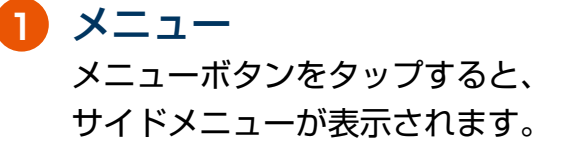

## <mark>2</mark>)お客様情報

サイドメニューのお客様情報を タップします。

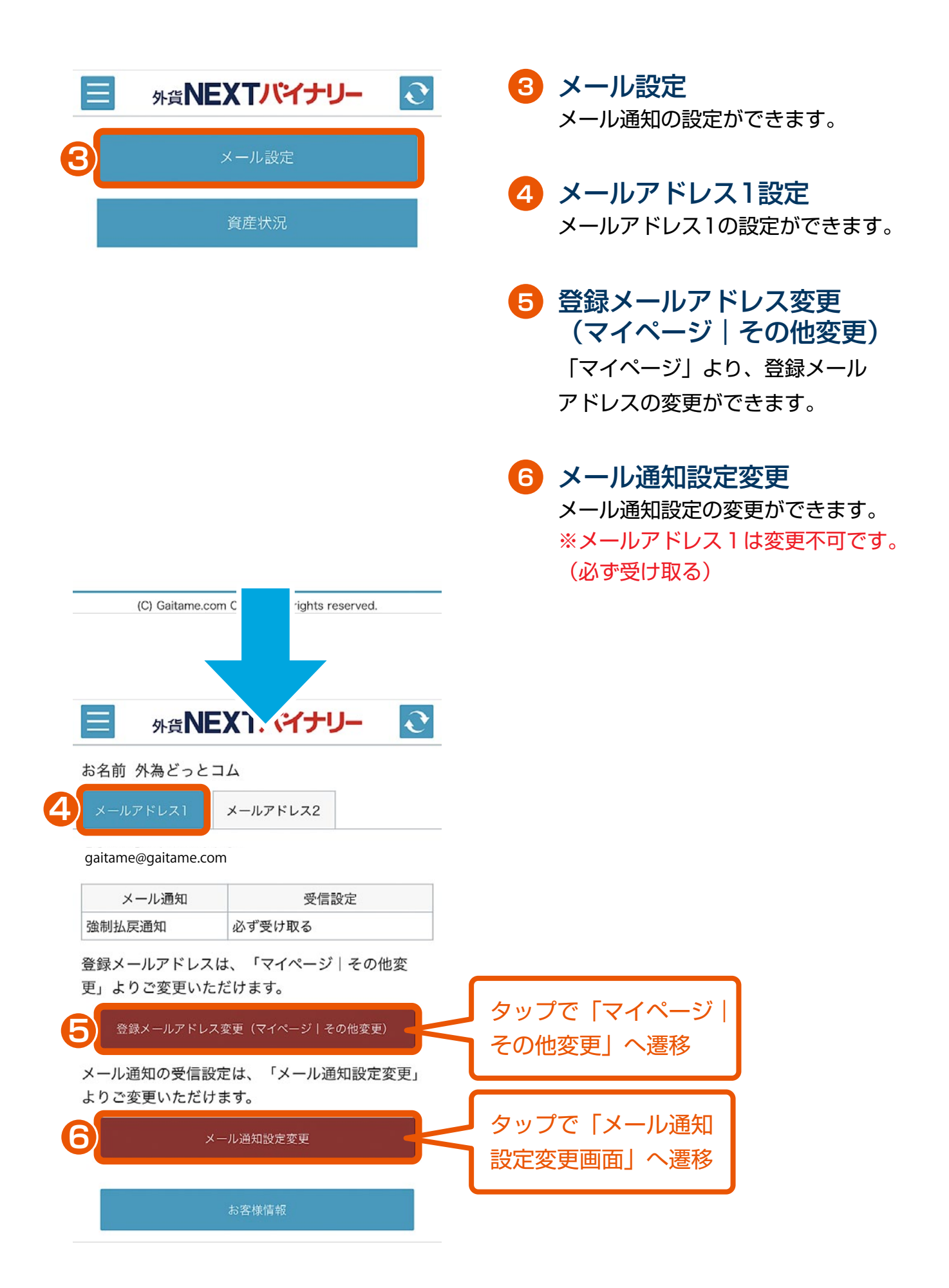

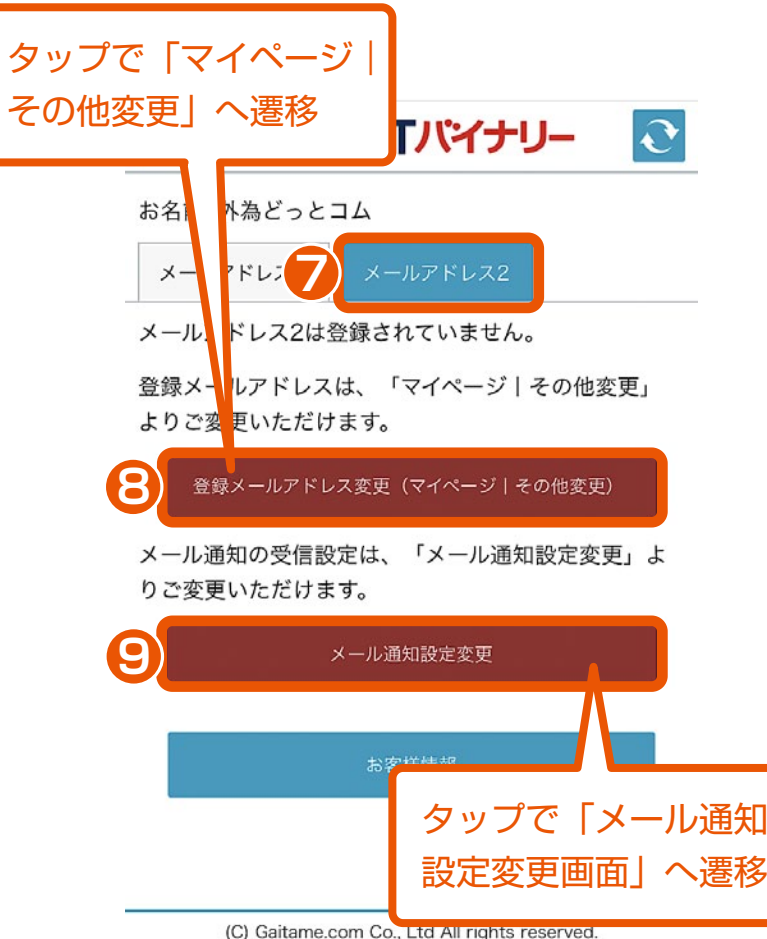

- **7** メールアドレス2設定 メールアドレス2の設定ができます。
- **8** 登録メールアドレス変更 (マイページ|その他変更) 「マイページ」より、登録メール アドレスの変更ができます。

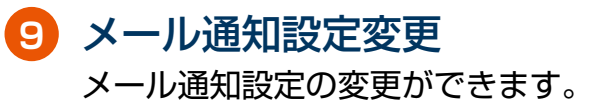

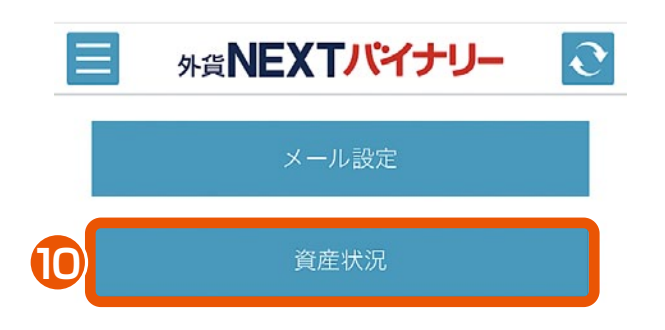

### 資産状況 **10**

資産状況の確認、投資可能金額及び 損失限度額(1年)の変更ができます。

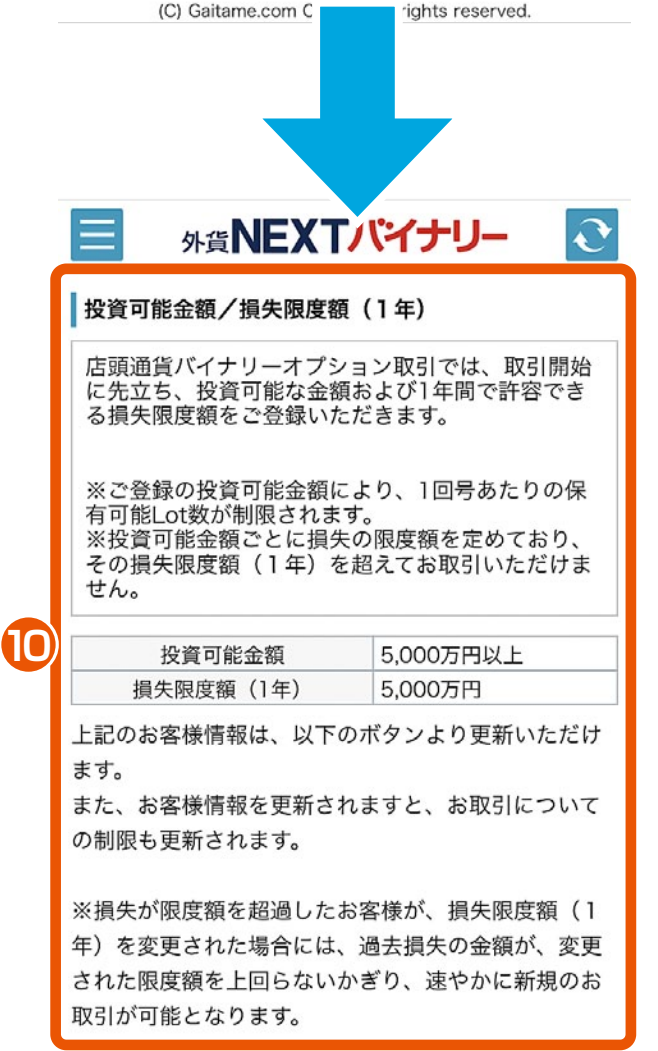

### き タップで「マイページ| その他変更」へ遷移

投資可能金額/損失限度額 (1年) の変更 (マイページ | その他変更)

#### ■1回号あたりの保有可能Lot数

**11**

1回号あたりの保有可能Lot数 300Lot

■投資可能金額/損失限度額 (1年) と1回号 あたりの保有可能Lot数

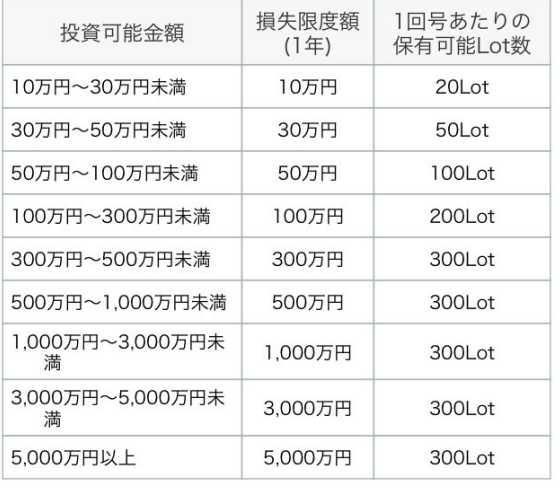

お客様情報

(C) Gaitame.com Co., Ltd All rights reserved.

#### **11** 投資可能額/損失限度額(1年) の変更(マイページ|その他変更) マイページより、投資可能金額及び 損失限度額(1年)の変更ができます。 ※登録された投資可能額/損失限度額 (1年)に応じて、 1.年間のBOでの損失限度額 2.1回号あたりの保有可能Lot数 が変更されます。

上記は、投資可能額/損失限度額(1年) が変更されると、共に設定変更されます。